## **Como corrigir erros de código de cidade IBGE nos Livros Fiscais?**

Esta documentação aplica-se apenas à versão 23 do WinThor, a qual a PC Sistemas oferece suporte. Para atualizar o WinThor [clique aqui.](http://tdn.totvs.com/pages/viewpage.action?pageId=128682791) 

Para corrigir erros de código de cidade IBGE não informados nos livros fiscais a serem gerados (SPEDs, SEF I ou II, LF-DF ou qualquer outro livro), siga os procedimentos abaixo:

1) Identifique o código do participante no erro que o **Validador** ou a rotina **1097** - Geração Arquivo Livro Fiscal Eletrônico apresenta;

2) Na rotina **302** - Cadastrar Cliente /**202** – Cadastrar Fornecedor vincule ao cadastro o código de cidade IBGE correto;

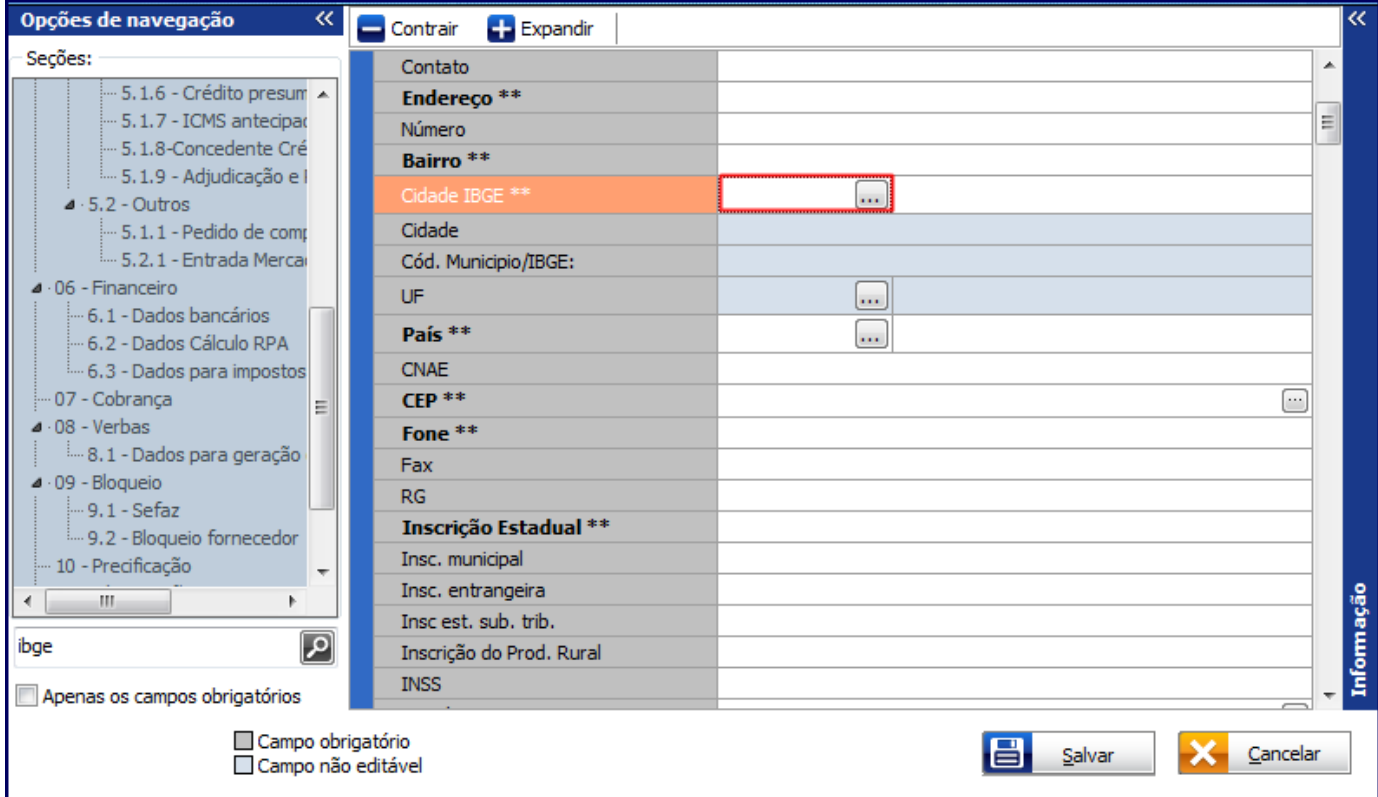

**Importante**: se não possuir o Código IBGE correto realize o devido cadastro pela rotina **577** - Cadastrar Cidade/ Cod IBGE e depois retorne à rotina **202**/**302**.

3) Acesse a rotina **1000** - Processamentos Fiscais e informe a **Filial** e o **Período**;

4) Selecione a aba **Opções Acessórias**, caixa **Geração do Histórico** e marque a opção **Histórico de Movimentações**;

5) Marque o **Tipo da Transação** que deseja realizar a correção;

☺

**Observação**: pode ser necessário informar um número qualquer na caixa **N° Transação (opcional)** para liberar a edição deste campo, por exemplo: informe 1, altere para **Entrada** e depois apague o número digitado)

6) Informe cliente ou fornecedor na caixa **Cliente/Fornecedor (Opcional)** que o botão **Filtrar Produtos**, preencha o campo **Produto** e clique **Co nfirmar**;

7) Acione o botão **Executar** e confirme as mensagens apresentadas até aparecer a seguinte mensagem: **Gerar histórico somente para documentos não processados anteriormente?** e clique **Não**. Dessa forma, serão reescritos os códigos IBGE dos participantes das notas existentes na rotina **1007**/**1008**.

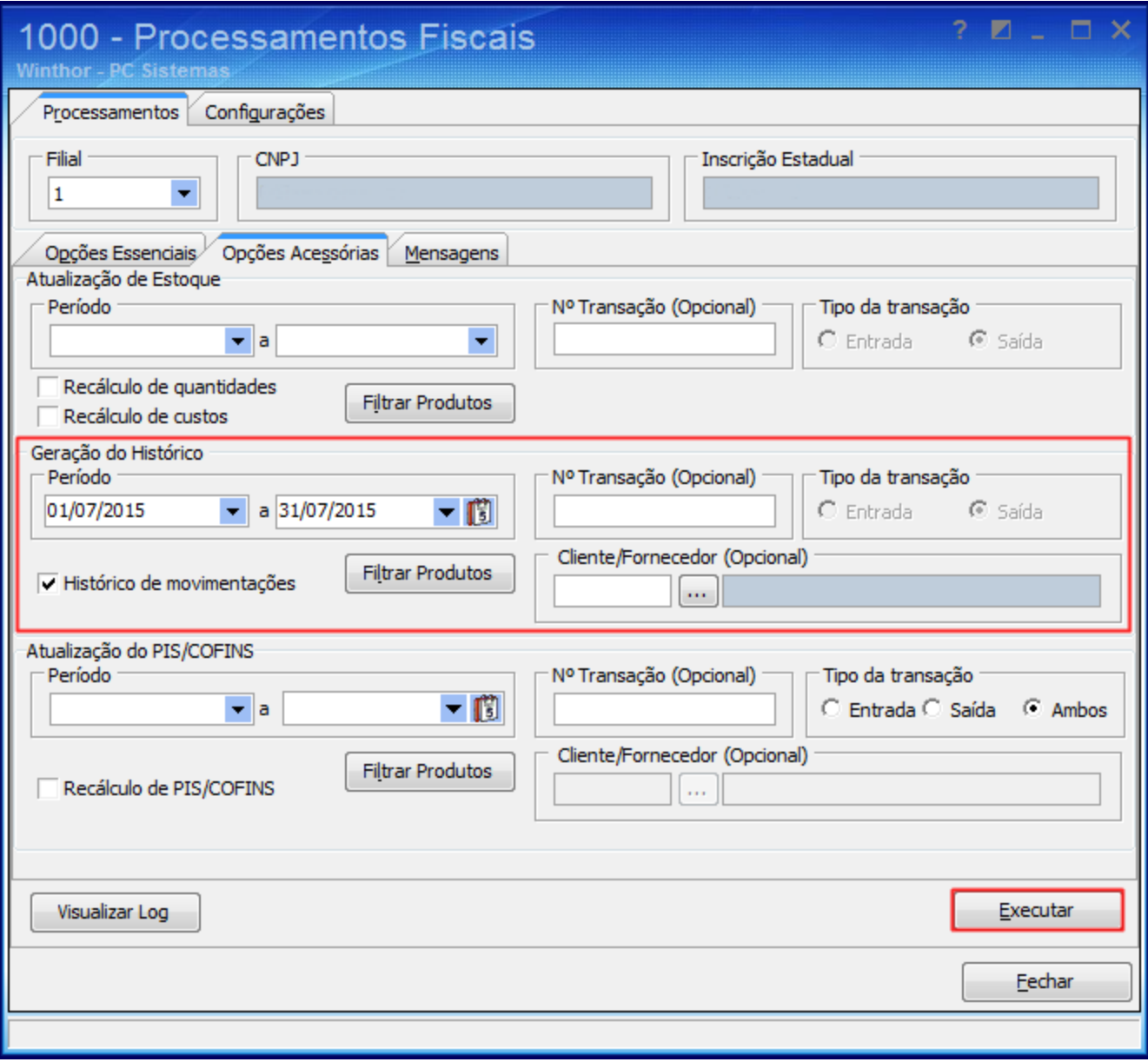